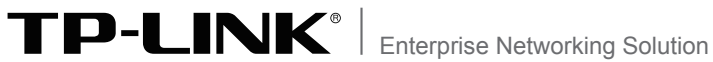

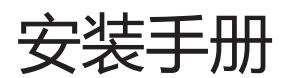

# 网络摄像AP一体机 TL-AP301V-223 TL-AP302V-223P

# 声明

Copyright © 2016 普联技术有限公司 版权所有,保留所有权利

未经普联技术有限公司明确书面许可,任何单位或个人不得擅自仿制、复制、誊抄或转译 本手册部分或全部内容,且不得以营利为目的进行任何方式(电子、影印、录制等)的传 播。

TP-LINK<sup>®</sup>为普联技术有限公司注册商标。本手册提及的所有商标,由各自所有 人拥有。本手册所提到的产品规格和资讯仅供参考,如有内容更新,恕不另行通知。除非 有特殊约定,本手册仅作为使用指导,所作陈述均不构成任何形式的担保。

# 相关文档

除本安装手册外,TP-LINK官方网站还提供了《网络摄像AP一体机用 户手册》。

如需获取最新产品资料,请登录http://service.tp-link.com.cn。

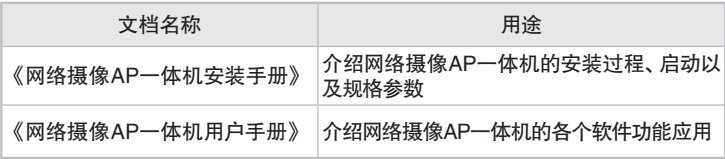

# 安装手册简介

本手册主要介绍了TL-AP301V-223/TL-AP302V-223P网络摄像AP 一体机的硬件特性、安装方法以及安装相关注意事项。

本手册包括以下章节:

- 第1章:产品介绍。简述网络摄像AP一体机的基本功能特性,并介绍产 品外观及典型应用拓扑。
- 第2章:安装准备。介绍网络摄像AP一体机在安装前的准备工作及注 意事项。
- 第3章:产品安装。介绍网络摄像AP一体机的安装方法。
- 第4章: 配置和管理。介绍网络摄像AP一体机配合局域网内电脑工 作/一体机配合AC和NVR工作时,登录Web管理界面的方法, 以便于进行功能设置。
- 附录A:技术参数表格。
- 附录B:产品保修卡

附录C:有毒有害物质含量声明

说明:在安装设备之前及安装设备过程中为避免可能出现的设备损坏及人身伤 害,请仔细阅读本手册相关内容。

# 阅读对象

本手册适合下列人员阅读:

网络工程师

网络管理人员

# 约定

在本手册以下部分,如无特别说明,所提到的"一体机"、"本产品"等 名词,系网络摄像AP一体机。

本手册采用了如下几种醒目标志来表示操作过程中应该注意的地方,这 些标志的意义如下:

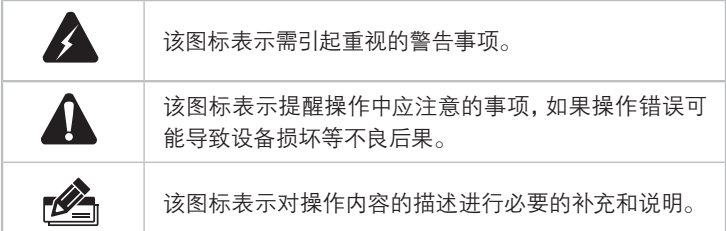

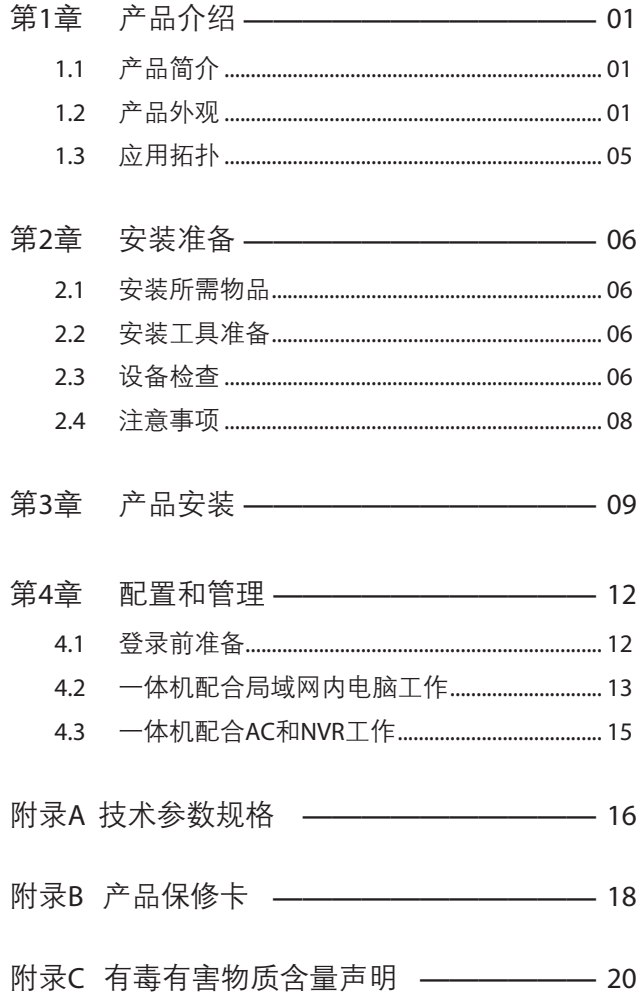

# 第1章 产品介绍

# 1.1 产品简介

TL-AP301V-223/ TL-AP302V-223P是TP-LINK公司新开发的网络摄像AP一 体机,可以同时满足用户无线覆盖和安防监控的需求,TL-AP301V-223支持DC 供电和Passive PoE供电两种方式,TL-AP302V-223P支持IEEE 802.3af/at标准 PoE供电,适用于企业、酒店、餐厅和商场等场合。

网络摄像AP一体机无线AP模块采用胖瘦一体模式,在胖AP(FAT AP)模式下, AP可单独使用,为无线客户端提供无线服务;在瘦AP(FIT AP)模式下,AP由 TP-LINK无线控制器统一管理,即插即用。

本手册中,网络摄像AP一体机具体包含型号如下:

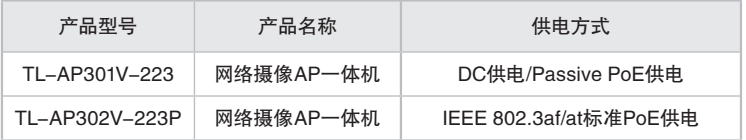

### 1.2 产品外观

### ■ TL-AP301V-223

TL-AP301V-223上盖上有一个系统指示灯,如图1-1所示。。

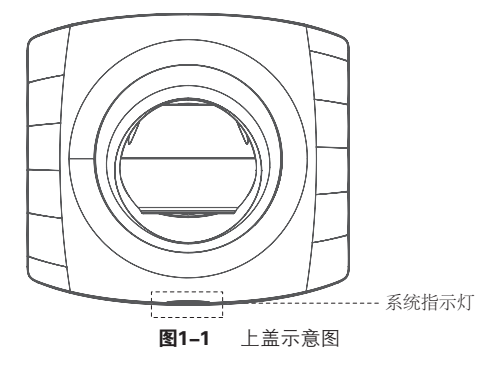

### 指示灯含义

| 名称    | 工作状态  |    | 状态描述                                                       |
|-------|-------|----|------------------------------------------------------------|
| 系统指示灯 | 系统初始化 |    | 系统启动过程中常亮,启动完成后闪烁2秒                                        |
|       | 其他状态  | 常亮 | 系统正常工作                                                     |
|       |       | 闪烁 | FIT模式下, 网络摄像AP一体机在未关联<br>AC时, 每隔2秒闪烁一次; 软件升级过程<br>中 每秒闪烁一次 |
|       |       | 熄灭 | 系统异常或断电                                                    |

表1-1 指示灯工作状态描述

### ■ 侧面板

TL-AP301V-223侧面板上有一个RESET按键、一个FAT/FIT模式切换拨动开关、 一个LAN接口和一个POWER接口,如图1-2所示。

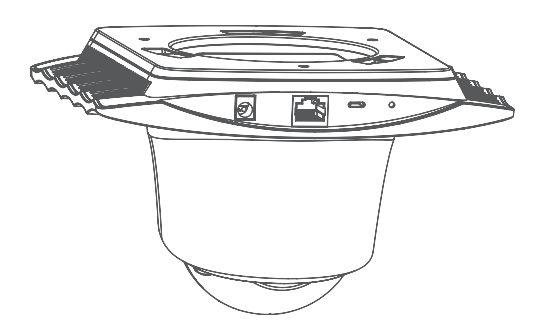

图1-2 侧面板示意图

#### RESET键

复位键。复位操作为:在网络摄像AP一体机通电的情况下,长按RESET键,待 系统指示灯闪烁4次后松开RESET键,网络摄像AP一体机将自动恢复出厂设置 并重启。重启完成后,系统指示灯会常亮,表示系统开始正常工作。

### FAT/FIT模式开关

此开关用于切换网络摄像AP一体机工作模式。当开关拨到FIT时,表示一体机 工作在FIT模式,此模式下,不能对一体机进行单独管理,需要通过TP-LINK无 线控制器管理一体机。当开关拨到FAT时,表示一体机工作在FAT模式,此模式 下,可以登录Web界面对一体机进行单独管理,但不能通过无线控制器管理一 体机。切换模式后,一体机将自动重启。

### RJ45接口说明

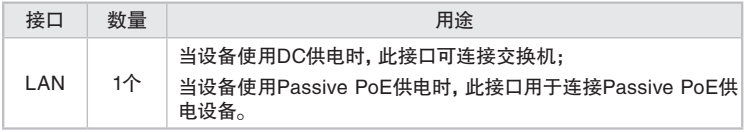

### POWER接口

电源接口。用于连接12V DC/1.0A电源适配器。

注意:请使用与网络摄像AP一体机配套的电源适配器。

# ■ TL-AP302V-223P

TL-AP302V-223P上盖上有一个系统指示灯,如图1-3所示。。

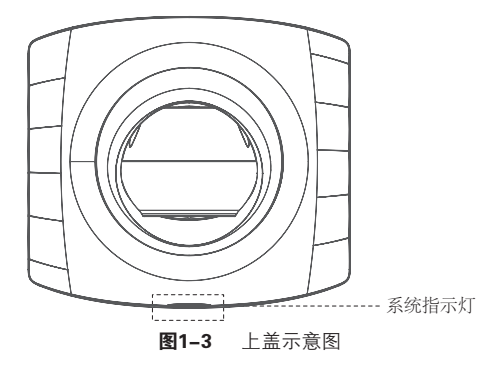

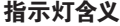

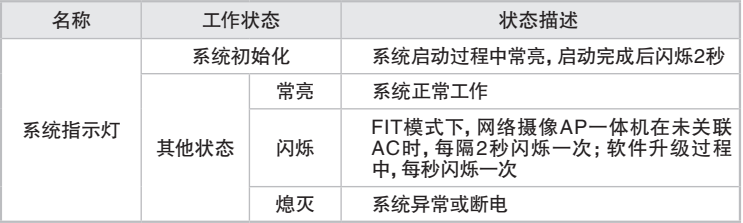

表1-2 指示灯工作状态描述

### ■ 侧面板

TL-AP302V-223P侧面板上有一个RESET按键、一个FAT/FIT模式切换拨动开关 和一个LAN接口,如图1-4所示。

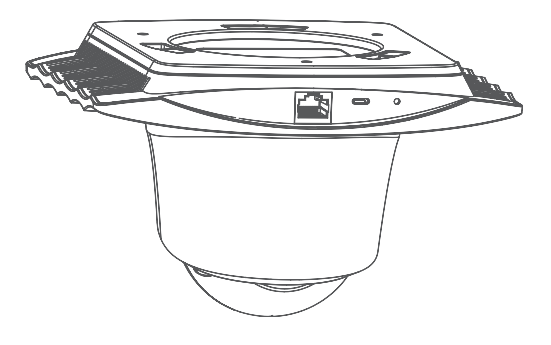

图1-4 侧面板示意图

#### RESET键

复位键。复位操作为:在网络摄像AP一体机通电的情况下,长按RESET键,待 系统指示灯闪烁4次后松开RESET键,网络摄像AP一体机将自动恢复出厂设置 并重启。重启完成后,系统指示灯会常亮,表示系统开始正常工作。

### FAT/FIT模式开关

此开关用于切换网络摄像AP一体机工作模式。当开关拨到FIT时,表示一体机 工作在FIT模式,此模式下,不能对一体机进行单独管理,需要通过TP-LINK无 线控制器管理一体机。当开关拨到FAT时,表示一体机工作在FAT模式,此模式 下,可以登录Web界面对一体机进行单独管理,但不能通过无线控制器管理一 体机。切换模式后,一体机将自动重启。

### RJ45接口说明

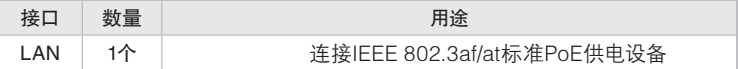

# 1.3 应用拓扑

网络摄像AP一体机由AP模块和网络摄像机(IPC)模块组成,根据实际无线组网 和安防监控规模大小,网络摄像AP一体机可以配合局域网内电脑工作,也可以配 合TP-LINK AC(无线控制器)和TP-LINK NVR(网络硬盘录像机)工作。下面以 TL-AP302V-223P为例,进行产品应用拓扑示意。

### ■ 一体机配合局域网内电脑工作

此应用拓扑中,一体机AP模块使用FAT AP模式,用户可以通过局域网内电脑管 理一体机。

登录AP模块的Web管理界面:可以进行一体机无线功能的设置和管理。

登录IPC模块的Web管理界面:可以进行一体机网络摄像功能的设置和管理。

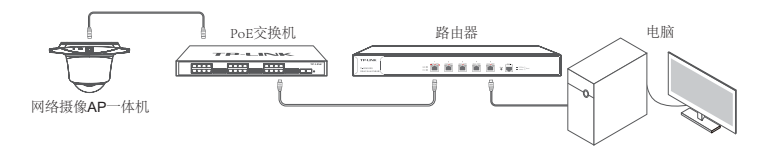

图1-5 典型应用拓扑图-FAT AP模式

### ■ 一体机配合AC和NVR工作

此应用拓扑中,一体机AP模块使用FIT AP模式,用户可以通过AC和NVR管理一 体机。

AC:可以进行一体机无线功能的设置和管理;

NVR:可以进行一体机网络摄像功能的设置和管理,

登录AC/NVR Web界面的方法,请参考相应AC/NVR产品说明书。

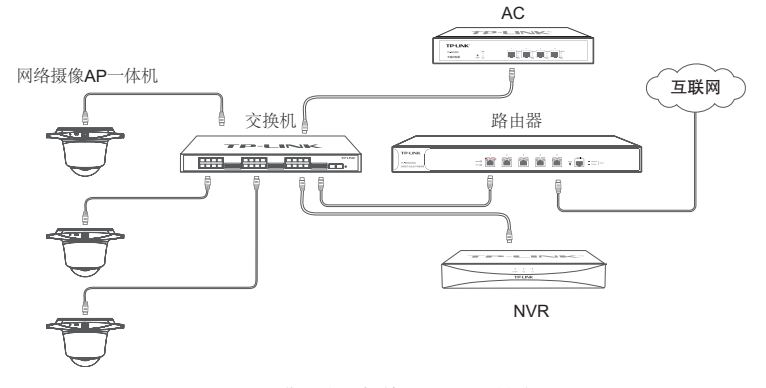

图1-6 典型应用拓扑图-FIT AP模式

# 第2章 安装准备

# 2.1 安装所需物品

安装设备时,需用到下列物品。下列物品装配于产品彩盒中,如果发现有物品短缺或 损坏的情况,请及时和当地经销商联系。

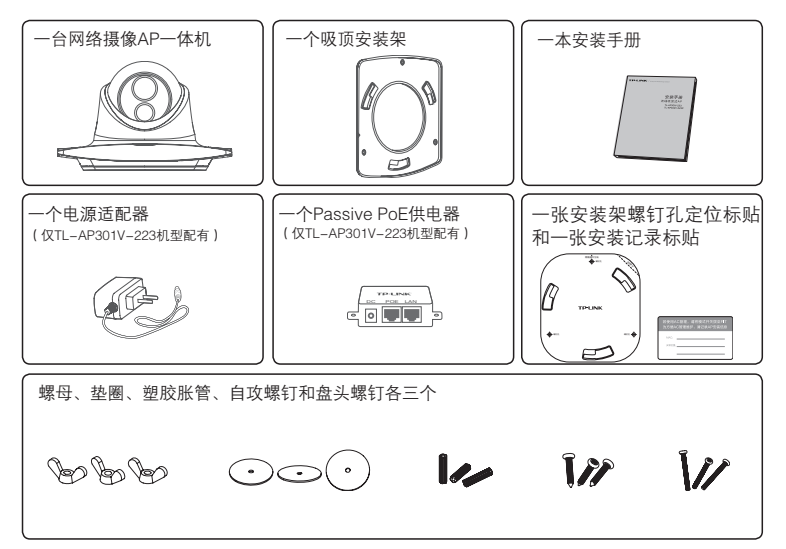

# 2.2 安装工具准备

安装设备时,可能需要用到下列工具:水平尺、记号笔、小刀、剥线钳、网线钳、冲击钻 及配套钻头、橡胶锤、十字螺丝刀、梯子等。以上工具需用户自备。

# 2.3 设备检查

安装设备前,请先将设备连接电源,查看其是否可以正常工作。

TL-AP301V-223支持两种供电方式:12V DC/1.0A电源适配器供电,如图2-1所 示: Passive PoE供电, 如**图2-2**所示。

TL-AP302V-223P机型支持IEEE 802.3af/at标准PoE供电,如图2-3所示。

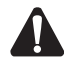

注意:Passive PoE并不是标准PoE(IEEE 802.3af/at), 选择Passive PoE供电 方式时,请使用与TL-AP301V-223机型配套的Passive PoE供电器。

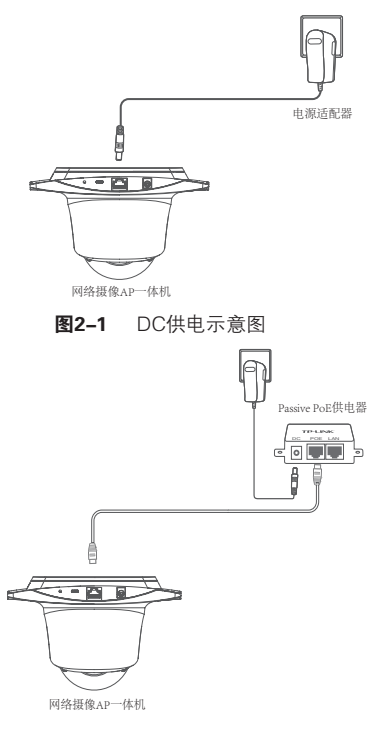

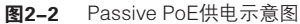

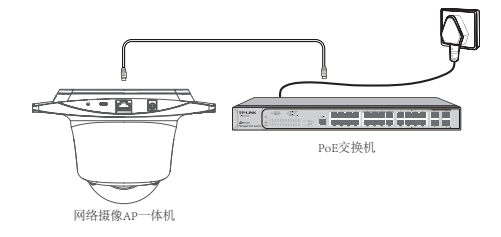

图2-3 标准PoE供电示意图

接通电源后,网络摄像AP一体机将自动进行初始化,此时系统指示灯先是常亮, 初始化完成后,会闪烁2秒,待系统指示灯再次常亮,表示设备已正常工作。详细 指示灯说明请参考表1-1。

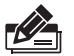

### 说明:

- 对于100Base-TX以太网,建议使用5类或以上UTP/STP线;
- 一体机以太网接口自动翻转功能默认开启,采用5类双绞线连接以太网时,标 准网线或交叉网线均可;
- 不要将以太网接口连接电话线。

### 2.4 注意事项

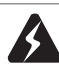

警告: 此为A级产品, 在生活环境中, 该产品可能会造成无线电干扰。在这种情况 下,可能需要用户对干扰采取切实可行的措施。

安装设备前请认真阅读以下注意事项,以免造成人身伤害或设备损坏,本注意事 项无法涵盖所有可能风险。

- 请确保安装场所的地面平整、干燥,并采取必要防滑措施,以保证安装人员的人 身安全;
- 请确保设备安装的位置不会积水或滴漏,不要在潮湿环境中安装设备;
- 为减少受电击的危险,在设备工作时不要打开外壳,即使在不带电的情况下,也 不要自行打开;
- 请保持设备清洁,没有灰尘;
- 清洁设备之前,应先将设备做断电处理,请用干面料擦拭设备,勿用液体清洗设 备。

# 第3章 产品安装

### 说明:

- 安装前,请先确保需要安装设备的地点已经完成布线工作。
- 若使用AC管理,请将网络摄像AP一体机的工作模式开关拨至FIT,并使用安装记 录标贴记录的MAC地址和安装位置信息,以便AC管理维护。

### 注意:

- 吸顶安装方式要求天花板的厚度须小于18mm,且天花板至少可以承受5kg的重 量;
- 若天花板是由强度较弱的材料制成, 如石膏天花板, 不建议使用此安装方式, 如 果由于环境限制必须采用此安装方式,请在螺母下增加一层强度较好的板材,以 确保设备安装牢固。

具体安装步骤如下:

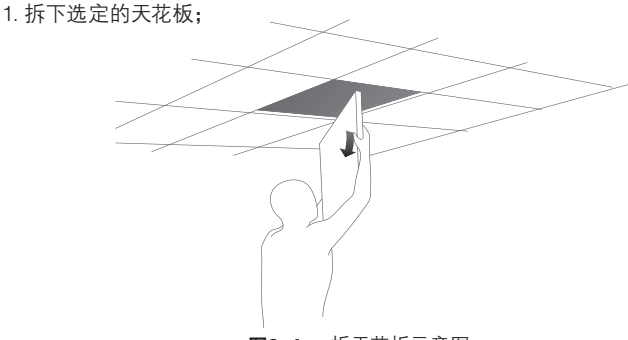

图3-1 拆天花板示意图

2. 揭开定位标贴,并将标贴贴在天花板中央;

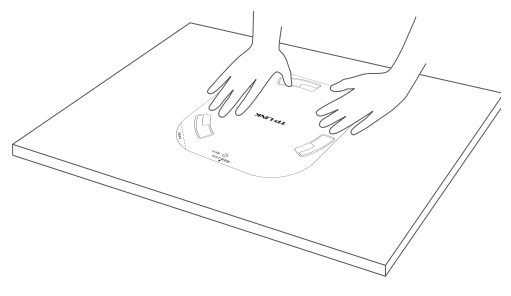

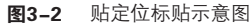

3. 以网络摄像AP一体机采用Passive PoE供电为例,按照定位标贴上标记的位 ----------------<br>置, 钻三个直径为4mm的螺钉孔, 钻一个直径为10mm的网线孔;

说明:如果网络摄像AP一体机采用DC供电,则需要在天花板上钻一个长20mm、 宽12mm的网线及电源线孔。

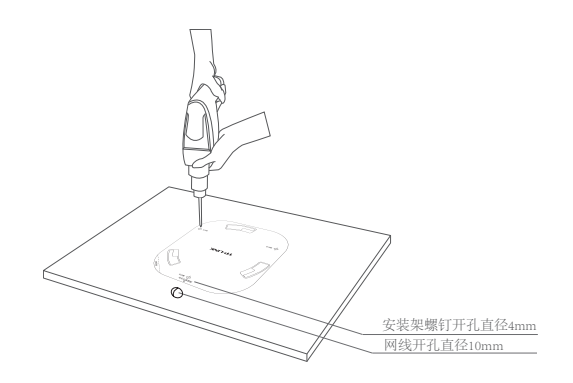

图3-3 钻孔示意图

4. 如下图所示,将安装架用螺母、垫圈和盘头螺钉固定到天花板上;

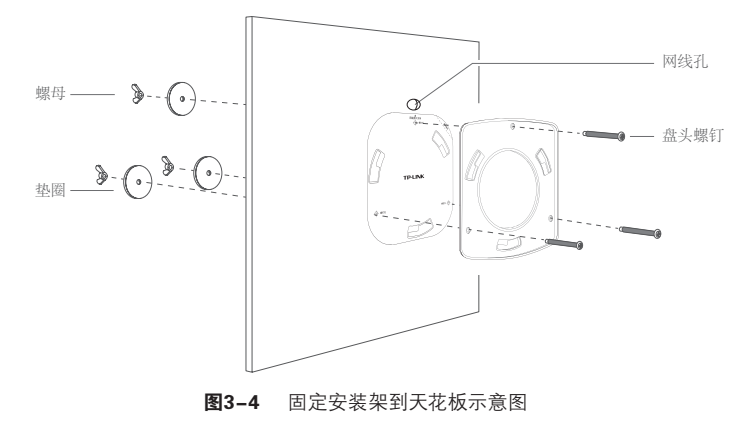

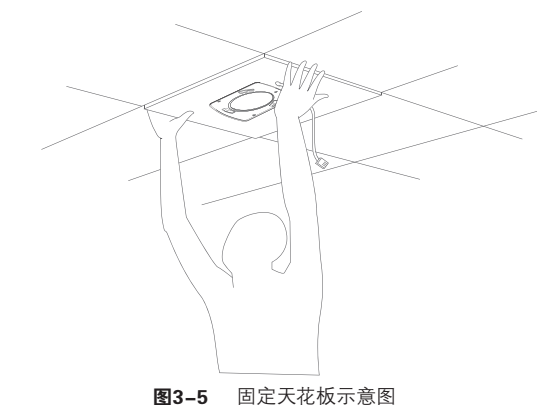

5. 如下图所示,先将网线穿过网线孔,再固定天花板;

6. 如下图所示,先用网线连接网络摄像AP一体机,再对齐安装架和一体机,注意 长卡口对准长卡槽;

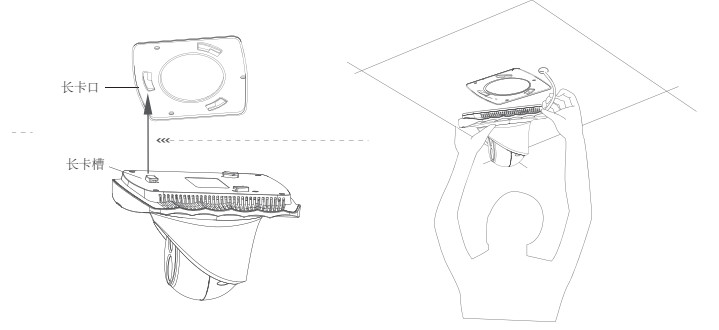

图3-6 安装一体机到安装架示意图

7. 将网络摄像AP一体机嵌入到安装架上,再顺时针方向旋转固定一体机。

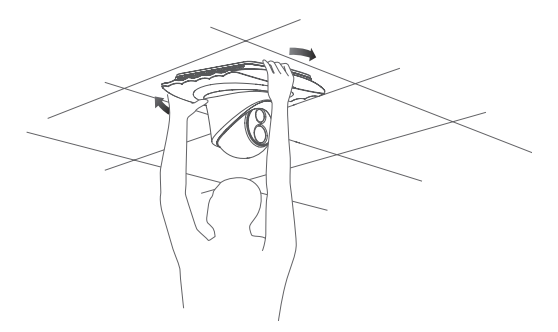

图3-7 吸顶安装完成示意图

# 第4章 配置和管理

## 4.1 登录前准备

第一次登录时,需要确认以下几点:

- 1. 网络摄像AP一体机已接入网络且正常启动;
- 2. 管理主机已正确安装有线网卡及该网卡的驱动程序;
- 3. 管理主机已至少安装一种以下浏览器:IE 8.0或以上版本、FireFox最新版本和 Chrome最新版本;
- 4. 管 理 主 机 已 连 接 到 网 络 摄 像 A P 一 体 机 所 在 局 域 网, 且 I P 地 址 已 设 为 192.168.1.X(2≤X≤252,且X≠60),子网掩码为255.255.255.0;

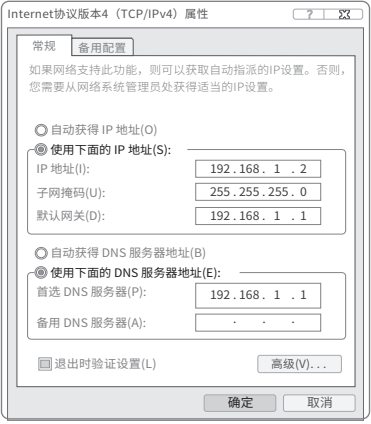

图4-1 电脑本地连接设置

5. 为保证能更好地体 验Web界面显示效果,建议将显示器的分辨率调整到 1024×768或以上像素。

# 4.2 一体机配合局域网内电脑工作

分别对AP和网络摄像机(IPC)模块进行设置。

### ■ AP模块

当AP工作在FAT AP模式时,AP支持Web界面管理,用户可以登录AP的Web管理 界面进行功能设置。具体登录步骤如下:

1. 打开浏览器,在地址栏中输入AP默认管理地址192.168.1.254,回车;

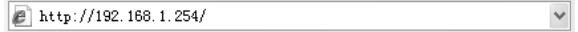

图4-2 输入管理地址

2. 首次登录需要自定义用户名和密码,如下图所示,密码长度不得少于6位(包括 英文字母、数字和符号的组合);

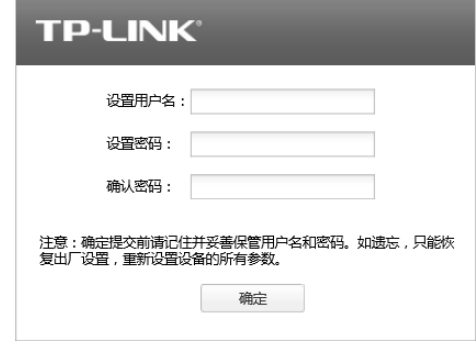

图4-3 登录

3. 经过上述步骤即可成功登录FAT AP管理界面首页,下图以TL-AP301V-223为 例示意。点击主页上方的主菜单栏即可进行相应功能的配置。

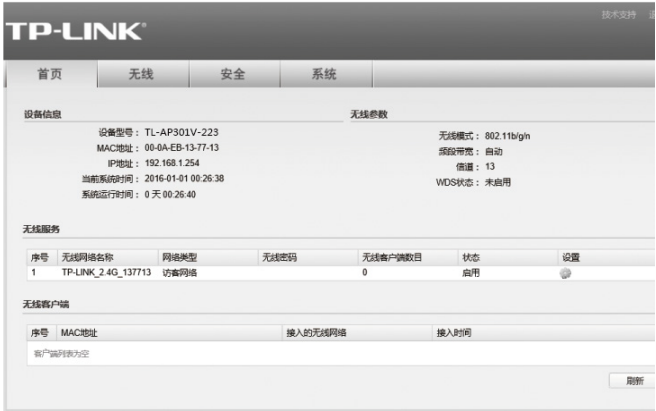

图4-4 FAT AP管理界面首面

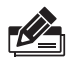

说明:如需了解FAT AP模式功能配置详细说明,请参考相应AP产品用户手册。用 户手册可到如下网址下载:http://service.tp-link.com.cn。

### ■ 网络摄像机 (IPC) 模块

1. 打开浏览器,在地址栏输入IPC默认管理地址192.168.1.60,回车;首次登录 时,用户名默认为"admin",密码可空置,可直接点击"登录"。

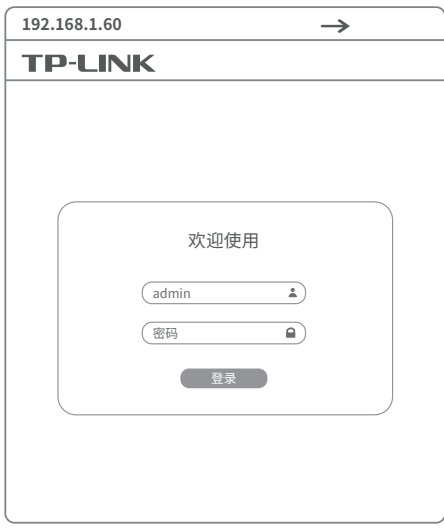

图4-5 输入管理地址

2. 成功登陆IPC的Web管理界面。

\*首次登录后,建议先前往设置>>系统>>用户管理, 设置管理员"admin"的密码。

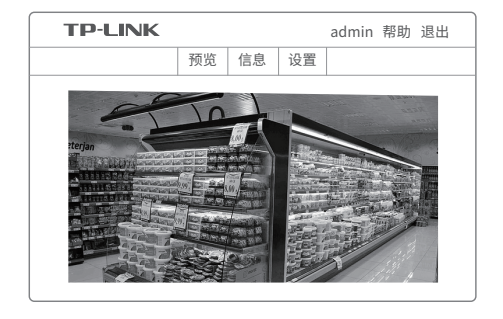

图4-6 登录

# 4.3 一体机配合AC和NVR工作

### ■ 配合AC工作

当网络摄像AP一体机工作在FIT模式时,网络摄像AP一体机自身不支持Web界 面管理,必须与TP-LINK无线控制器(AC)产品一起使用,由无线控制器管理网 络摄像AP一体机。此时,需登录无线控制器的管理界面进行功能设置。具体登录 步骤请参考相应AC产品说明书。

### ■ 配合NVR工作

#### **配合TP-LINK NVR使用方法:**

按图1-6所示连接IPC和NVR,登录TP-LINK NVR界面后,点击鼠标右键>>添加 IPC>>选择待添加设备>>设置IPC的管理员密码,即可正常使用。 配合其他品牌 NVR使用方法:

### **配合其他品牌NVR使用方法:**

1. 将IPC与电脑连接在同一局域网内,设置IPC的管理员密码和IP地址,有两种方 式:

①在TP-LINK官网下载"TP-LINK安防系统"桌面客户端软件,通过客户端软件 设置IPC管理员密码和IP地址;

②参考前述"IPC配合局域网内电脑工作"步骤,在Web管理界面中设置IPC管理 员密码和IP地址。 注意:不同IPC应设置不同的IP地址。

2. 按上图连接IPC和NVR,在NVR界面中添加IPC设备,输入用户名密码即可。

# 附录A 技术参数规格

# ■ 硬件规格

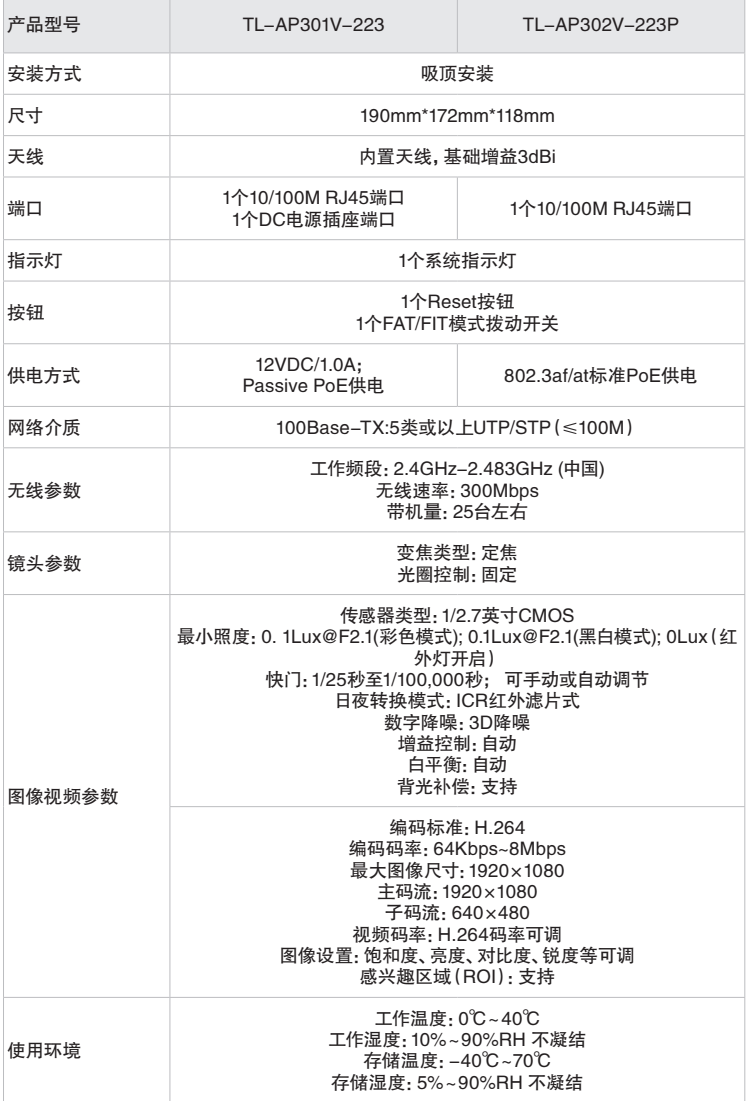

### ■ 软件规格

### FAT AP模式:

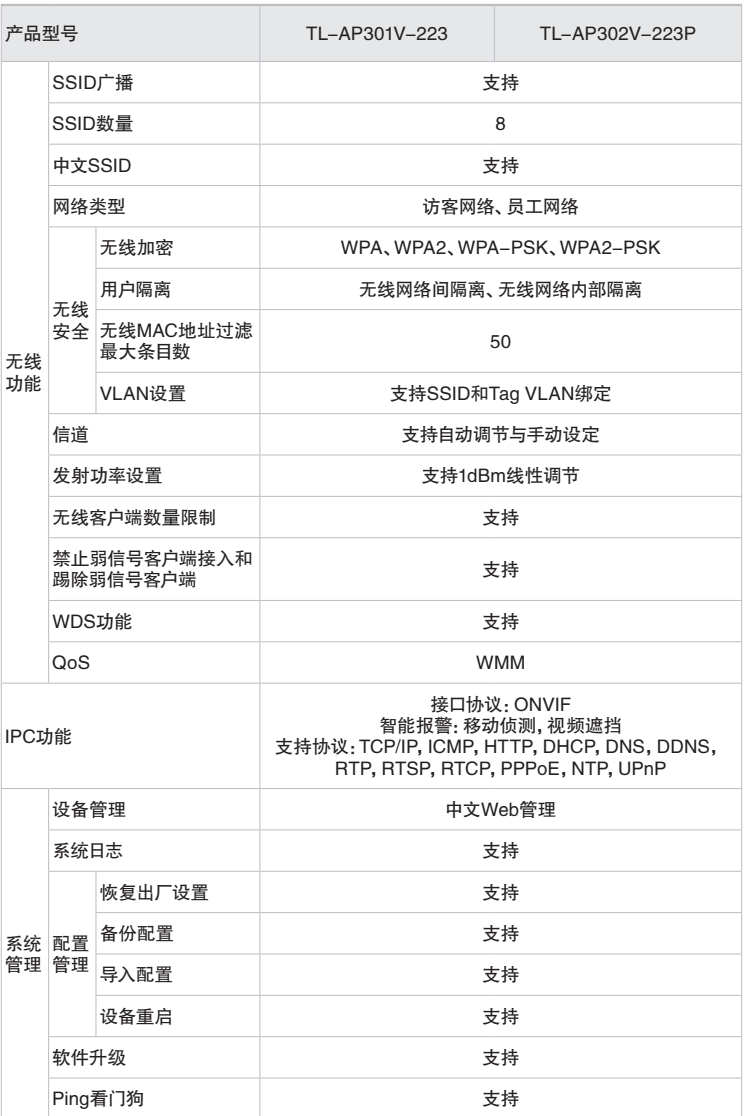

### FIT AP模式:

此模式下AP自身不支持软件管理功能。

# 附录B 产品保修卡

 $%$ 

#### **一、下列情况不属于免费维修范围,普联技术有限公司可提供有偿服务,敬请注意:**

- 未按使用说明书要求安装、使用、维护、保管导致的产品故障或损坏; 已经超出 保换、保修期限;
- 擅自涂改、撕毁产品条形码;
- 产品保修卡上的产品条形码或型号与产品本身不符;
- 未经普联技术有限公司许可,擅自改动本身固有的设置文件或擅自拆机修理; 意外因素或人为行为导致产品损坏,如对准强光聚焦、输入不合适电压、高温、 进水、机械破坏、摔坏、产品严重氧化或生锈等;
- 客户发回返修途中由于运输、装卸所导致的损坏;
- 因不可抗拒力如地震、火灾、水灾、雷击等导致的产品故障或损坏;
- 其他非产品本身设计、技术、制造、质量等问题而导致的故障或损坏。

#### **二、TP-LINK产品售后服务承诺对照表:**

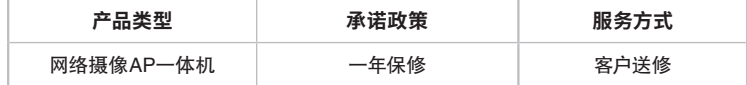

#### **特别说明:**

- 保修保换仅限于主机, 包装及各类连线, 软件产品, 技术资料等附件不在保修 保换范围内。
- 若产品购买后的15天内出现设备性能问题, 且外观无划伤, 可直接更换新产品。 在免费保换期间, 产品须经过普联技术有限公司检测,确认故障后,将更换同 一型号或与该产品性能相当的返修良 品,更换下来的瑕疵产品归普联技术有限 公司所有;无故障产品,将原样退回。
- 在我们的服务机构为您服务时, 请您带好相应的发票和产品保修卡; 如您不能 出示以上证明,该产品的免费保修期将自其生产日期开始计算。如产品为付费 维修,同一性能问题将享受自修复之 日起三个月止的免费保修期,请索取并保 留好您的维修凭证。 经普联技术有限公司保换、保修过的产品将享受原始承诺 质保的剩余期限再加三个月的质保期。
- 返修产品的邮寄费用由发送方单向负责。
- 经销商向您作出的非普联技术有限公司保证的其它承诺,普联技术有限公司不 承担任何责任。

#### **三、技术支持和软件升级服务:**

在您送修产品之前,请致电我公司技术支持热线:400-8830-630,以确认产品 故障。您也可以发 送邮件至fae@tp-link.com.cn寻求技术支持。同时我们会在第 一时间内将研发出的各产品驱 动程序、最新版本升级软件发布在我们的官方网 站:www.tp-link.com.cn,方便您免费下载。

**四、在国家法律法规的范围内,本承诺的解释权、修改权归普联技术有限公司。**

# **用户存根**

为了维护您的权益,请您认真填写,并妥善保管,作为维修时的凭证:

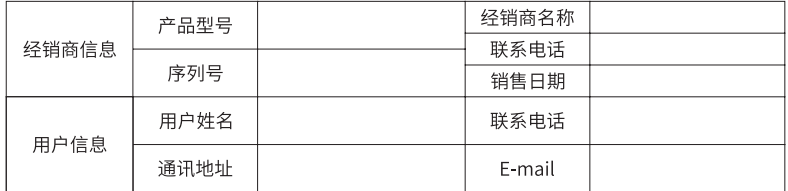

# TP-LINK 客户服务

技术支持热线:400-8830-630

- E-mail: fae@tp-link.com.cn
- 服务地址: 深圳市光明新区普联科技园二期 普联技术有限公司(客服部)
- 邮 编: 518107

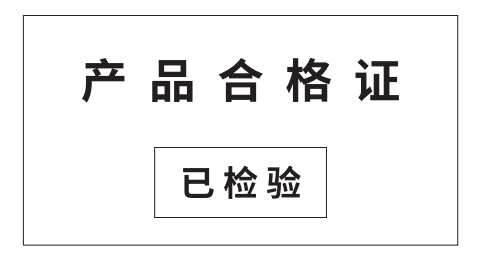

# 附录C 有毒有害物质含量声明

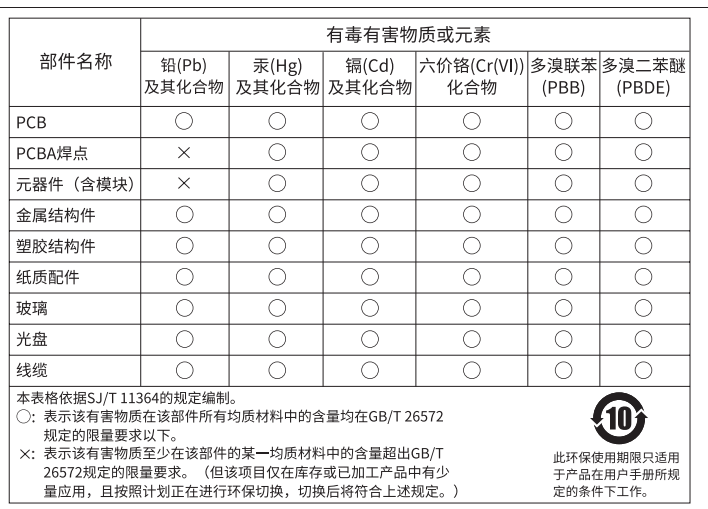

网络摄像AP一体机安装手册

无线吸顶式AP安装手册

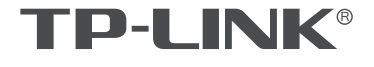

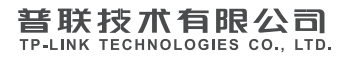

 $\overline{1}$ 

公司地址:深圳市南山区深南路科技园工业厂房24栋南段1层、3-5层、28栋北段1-4层 公司网址: http://www.tp-link.com.cn 技术支持E-mail: smb@tp-link.com.cn<br>技术支持执线: 400-8830-630 7103501842 RFV100 技术支持热线: 400-8830-630